SUBSANACIÓN BECAS DE COMEDOR 2024.2025 SOLICITUD

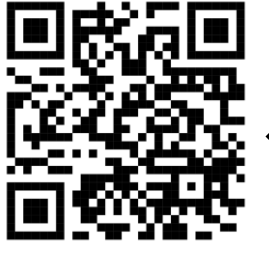

# **CONOZCA EL ESTADO DE SU BECA DE COMEDOR Y OTRA INFORMACIÓN IMPORTANTE**

### **AVISO: para susbsanar REECUERDE TENER ESCANEADO EN .PDF LA DOCUMENTACIÓN A PRESENTAR**

Utilice la aplicación gratuita CAMSCANNER o si su dispositivo móvil es Android:

Escanear documentos como PDFs en un dispositivo Android

- 1. Instala y abre la aplicación Google Drive a.
- 2. Toca Nuevo + > Escanear a.
- 3. Cuando hayas terminado de escanear, toca Aceptar.
- 4. (Opcional) Para escanear varias páginas, toca Añadir en bloque [2] > Aceptar.
- 5. Toca Guardar.
- 6. Introduce el nombre del archivo, selecciona una cuenta y una carpeta de Drive en la que guardarlo y toca Guardar.

Preparada la documentación a añadir a la SOLICTUD DE SUBSANACIÓN, entrar en la siguiente página:

<https://sede.comunidad.madrid/ayudas-becas-subvenciones/becas-comedor-escolar-2024-2025/tramitar>

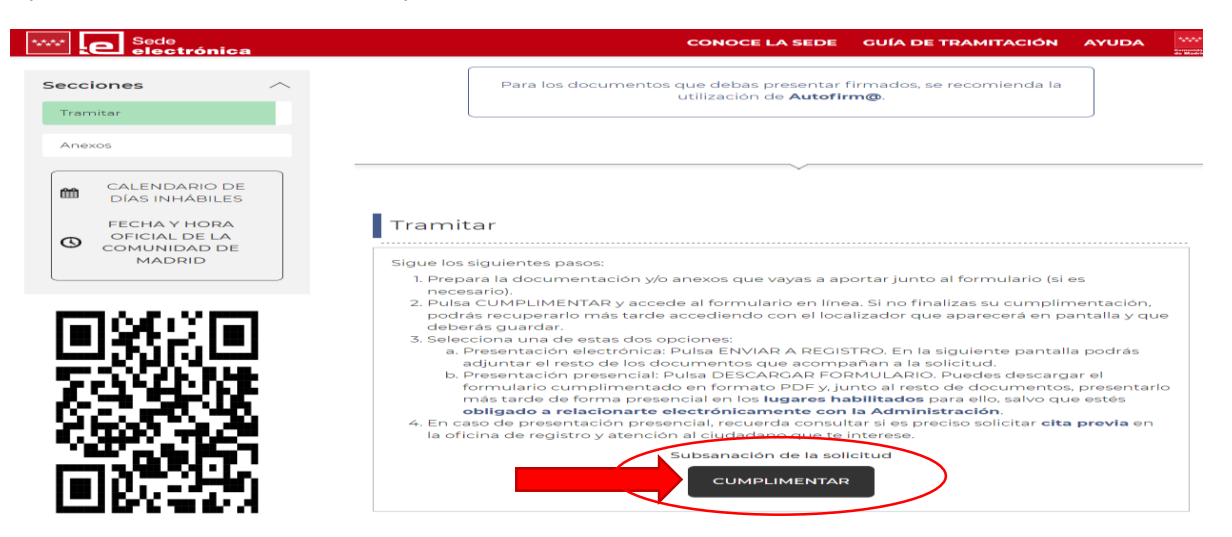

Pinchar en **CUMPLIMENTAR > CUMPLIMENTAR FORMULARIO > No soy un robot > Cumplimentar formulario**.

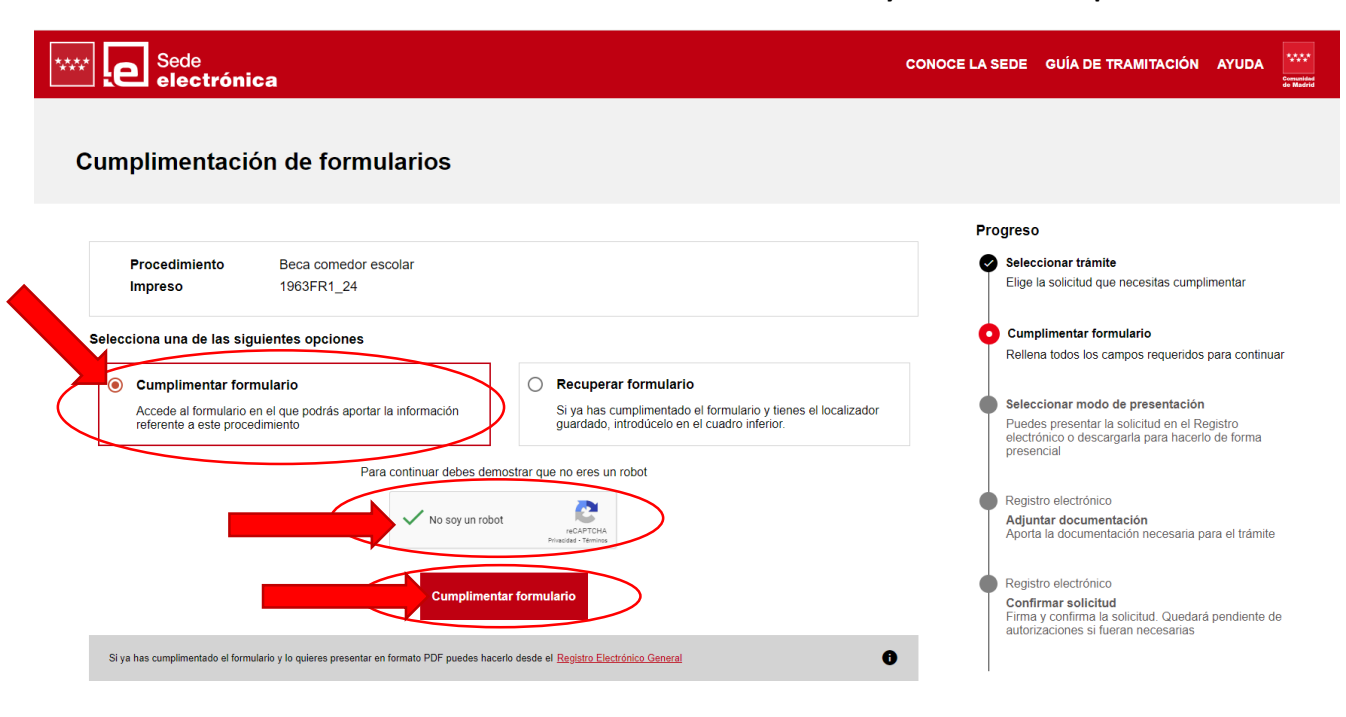

**Introducir sus datos y el código de Familia**, que la Comunidad de Madrid le ha asignado > pinchar **SIGUIENTE**.

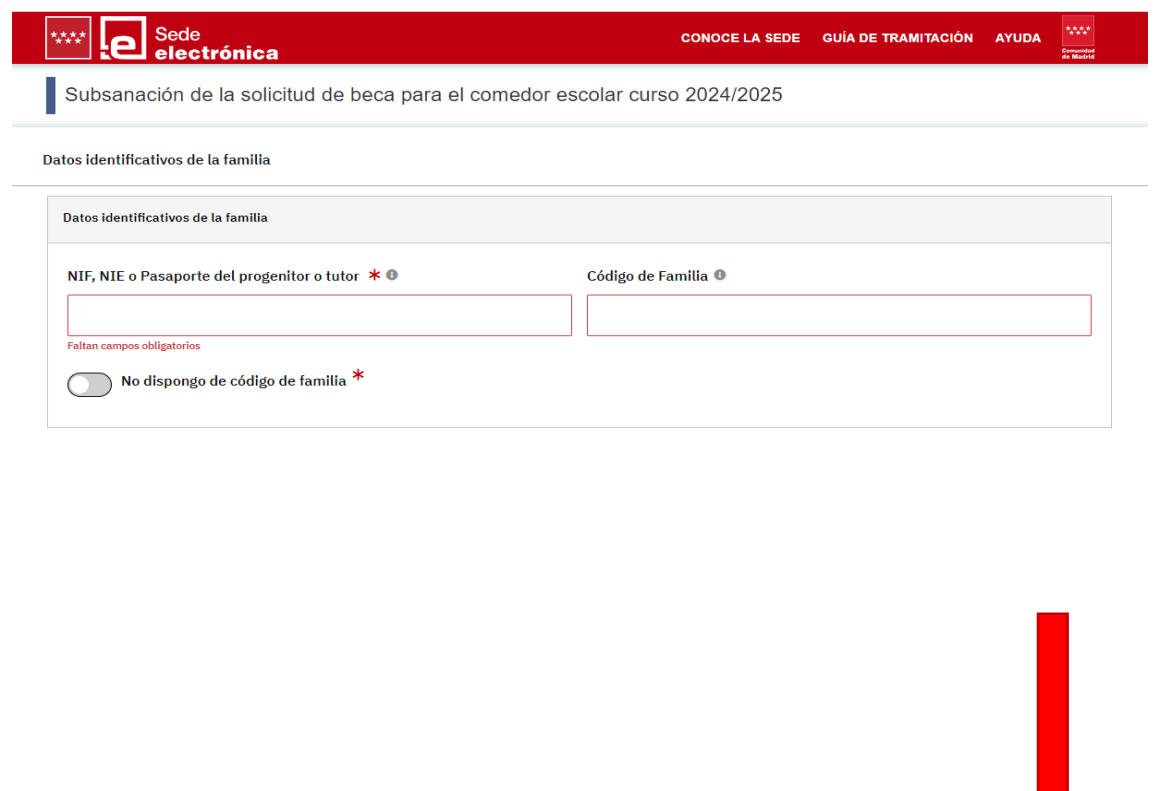

**Guardar borrador** 

#### Si no sabe su CÓDIGO DE FAMILIA, marcar en rojo **NO DISPONGO DE CODIGO DE FAMILIA > SIGUIENTE**.

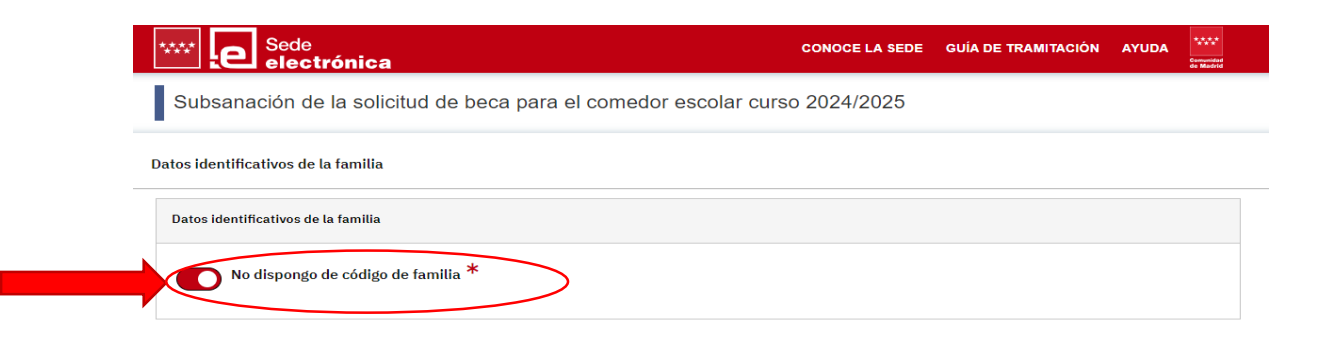

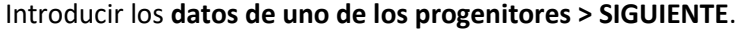

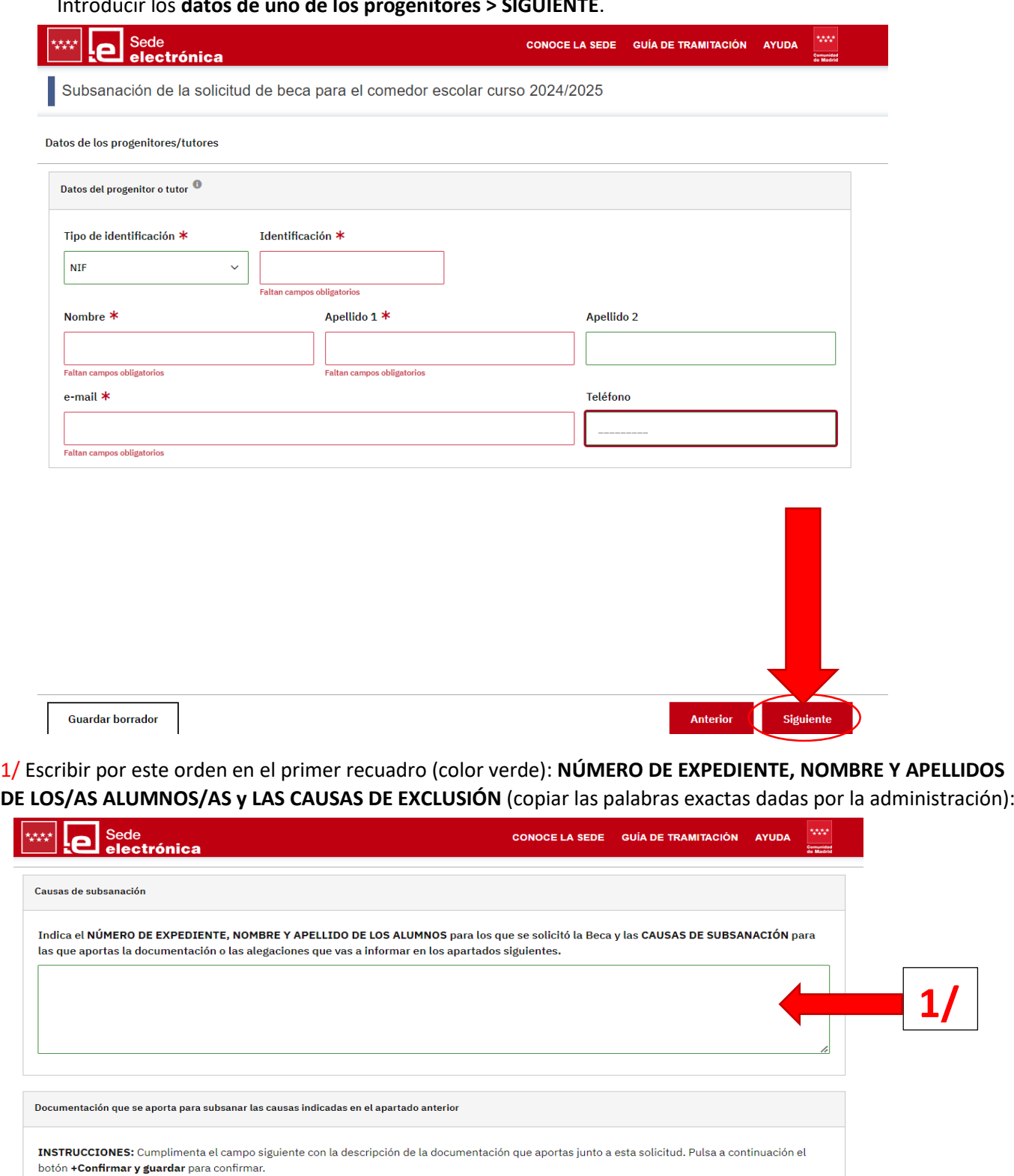

En caso de que vayas a aportar varios documentos, informa sucesivamente la descripción de cada uno, pulsando +Confirmar y guardar para confirmar

![](_page_2_Picture_52.jpeg)

**2/**

 $\overline{\mathbf{r}}$ 

#### SUBSANACIÓN BECAS DE COMEDOR 2024.2025 SOLICITUD

#### 2/ DOCUMENTACIÓN A APORTAR (recuadro rojo): Escribir la documentación que falta.

Por ejemplo, "LIBRO DE FAMILIA". Entonces pinchar en **CONFIRMAR Y GUARDAR**:

![](_page_3_Picture_45.jpeg)

## Seguiremos mismos pasos con cada documento: **escribir el nombre del documento > Confirmar y guardar**.

![](_page_3_Picture_46.jpeg)

#### SUBSANACIÓN BECAS DE COMEDOR 2024.2025 SOLICITUD

![](_page_4_Picture_47.jpeg)

Escribir el siguiente texto:

**<<QUE A FECHA DE \_\_\_\_ (día exacto de presentación –ver justificante de registro-) DE JUNIO DE 2024 SE PRESENTÓ UNA SOLICITUD DE BECA DE COMEDOR POR LA MODALIDAD DE \_\_\_\_\_\_\_\_\_\_\_\_\_ (RENTA, VVG, IMV, ETC) Y AHORA SE PRESENTA UNA SUBSANCIÓN DE LA MISMA CON EL FIN DE QUE SE REVISE TODA LA DOCUMENTACIÓN Y MI/S HIJO/S SEAN BENEFACTORES DE LA MISMA.>>**

![](_page_4_Picture_48.jpeg)

![](_page_4_Picture_5.jpeg)

![](_page_5_Picture_22.jpeg)

## **En las siguientes 2 páginas, no hay nada que escribir, únicamente pinchar en SIGUIENTE.**

Pinchar **DESCARGAR FORMULARIO** y tendrá disponible la solicitud para poder presentarla presencialmente.

![](_page_5_Picture_23.jpeg)

**Muy importante\_ documentos a añadir A LA SOLICITUD Y LA DOCUMENTACIÓN QUE SUBSANAR:**

**1\_AUTORIZACIÓN a revisar los datos de los miembros de la unidad familiar MAYORES DE 18 AÑOS.**

![](_page_6_Picture_3.jpeg)

**2\_ DECLARACIÓN RESPONSABLE para las FAMILIAS MONOPARENTALES, divorcio/separación, viudedad y otras circunstancias:**

![](_page_6_Picture_5.jpeg)

**3\_ DECLARACIÓN RESPONSABLE para confirmar la veracidad de los DATOS MIEMBROS DE LA UNDAD FAMILIAR:**

![](_page_6_Picture_7.jpeg)